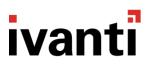

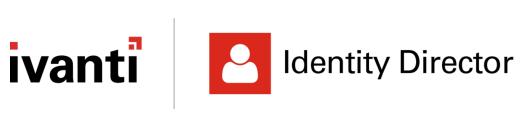

**Release Notes** 

2019.2.1

#### **Copyright Notice**

This document is provided strictly as a guide. No guarantees can be provided or expected. This document contains the confidential information and/or proprietary property of Ivanti, Inc. and its affiliates (referred to collectively as "Ivanti") and may not be disclosed or copied without prior written consent of Ivanti.

Ivanti retains the right to make changes to this document or related product specifications and descriptions, at any time, without notice. Ivanti makes no warranty for the use of this document and assumes no responsibility for any errors that can appear in the document nor does it make a commitment to update the information contained herein. For the most current product information, please visit www.Ivanti.com.

Copyright © 2019, Ivanti. All rights reserved.

Protected by patents, see <a href="https://www.ivanti.com/patents">https://www.ivanti.com/patents</a>.

### **Contents**

| About this Release                                                                          | 4          |
|---------------------------------------------------------------------------------------------|------------|
| What's New                                                                                  | 5          |
| Highlighted Features                                                                        | <b>.</b> 5 |
| Web Portal: Cookie and Privacy Policy notification now configurable                         | . 5        |
| Login Page Services: Enhanced configuration of verification options based on organizational |            |
| context                                                                                     | . 5        |
| Announcements                                                                               | . 6        |
| Deprecation of support for Oracle and IBM DB2 Datastores in a next release of Identity      |            |
| Director                                                                                    | 6          |
| Enhancements and Improvements                                                               | . 7        |
| Action "Provide Information": Possibility to set multiple conditions                        | 7          |
| Attributes: New placeholder for description of selected item in a List attribute            | . 7        |
| Functions: New functions DATETIMEADD, FIND, LENGTH, LOWER and UPPER                         | . 7        |
| Windows Client: Polling intervals to Mobile Gateway now configurable                        | 8          |
| Bugs Fixed                                                                                  | . 9        |
| Known Issues and Limitations                                                                | 10         |
| Additional information                                                                      | 15         |

### **About this Release**

This table shows the Identity Director version that introduced the Datastore revision level that applies to Ivanti Identity Director 2019.2.1

| Datastore revision level | Introduced in            |
|--------------------------|--------------------------|
| 85                       | Identity Director 2019.1 |

- During installation, the Datastore is automatically updated if it is of a lower revision level.
- For IBM DB2 databases, the database changes require that the database is created with the "Code Set" UTF-8 instead of the default IBM-1252.

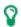

If your environment is currently running Identity Director version 2019.2, you only have to upgrade the Windows Clients to version 2019.2.1.

No changes were made to any other Identity Director component.

### What's New

### **Highlighted Features**

#### Web Portal: Cookie and Privacy Policy notification now configurable

You can now configure contents and appearance of the Cookie and Privacy Policy notification that is displayed when opening the Web Portal or Mobile Client.

This allows you to tailor the notification to your needs and configure whether it should be displayed.

Please note, that the notification is now disabled by default.

# Login Page Services: Enhanced configuration of verification options based on organizational context

You can now select Organizations or Organizational attributes to determine if a verification option is presented to a user during the **Password Reset** or **Unlock Account** process.

This allows you to apply additional security where it is needed, while not creating unnecessary burden in low(er)-risk parts of your organization.

**Verification Code** and **Security Questions** are configured separately for each of the Login Page Services.

### **Announcements**

Deprecation of support for Oracle and IBM DB2 Datastores in a next release of Identity Director

Due to very limited use and demand, support for Oracle and IBM DB2 Datastores will be deprecated in a next release of Identity Director.

### **Enhancements and Improvements**

#### Action "Provide Information": Possibility to set multiple conditions

You can now set multiple conditions for a page in the **Provide Information** action.

Meeting the conditions can trigger the page to be displayed or to be skipped, or even for the whole action to be skipped.

This allows you to differentiate with greater granularity what pages should be displayed.

#### Attributes: New placeholder for description of selected item in a List attribute

In the Management Portal at **Entitlement Catalog**, when you configure list service attributes, you can now use a placeholder to return the description of the item that was selected from the list.

The new placeholder is #Service [<AttributeName>.ValueDesciption]

You can select the placeholder from the **Placeholders & functions** window, when you configure the workflow for the service.

#### Functions: New functions DATETIMEADD, FIND, LENGTH, LOWER and UPPER

The following functions have been added to Identity Director:

- DATETIMEADD: Adds a specified interval to a start date(time).

  Example: @[DATETIMEADD (20190101, 1, M, YYYYMMDD, DDMMYYYY)] returns 01022019
- FIND: Returns the first position of a value within a text string. *Example*: @ [FIND (Ivanti, van)] returns 2
- $\bullet$  LENGTH: Returns the number of characters of a value.

Example: @ [LENGTH (Ivanti)] returns 6

- LOWER: Converts a value to all lowercase characters.

  Example: @ [LOWER (Ivanti)] returns ivanti
- UPPER: Converts a value to all uppercase characters.

  Example: @ [UPPER (Ivanti)] returns IVANTI

#### Windows Client: Polling intervals to Mobile Gateway now configurable

You can now configure the intervals at which the Windows Client polls the Mobile Gateway. This can be used to reduce the load on a Mobile Gateway.

Two separate intervals can be configured:

• Poll interval to check for new messages during a user session.

This interval is configured in the file resocw.exe.config (located in the installation directory of the Windows Client).

In the <appSettings> node of this file, add:

<add key="refreshIntervalSeconds" value="10"/>

The default interval is 10 seconds and can be changed to a higher value as needed.

 Poll interval to check if buttons for the Login Page Services (Reset Password and Unlock Account) must be displayed.

This interval is configured in the file resocwsvc.exe.config (located in the installation directory of the Windows Client).

In the <appSettings> node of this file, add:

<add key="loginServicesConfigRefreshIntervalSeconds" value="30"/>
The default interval is 30 seconds and can be changed to a higher value as needed.

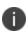

If you increase the interval(s), the Windows Client does not refresh the data as often as it normally would. As a result, messages may be displayed later\* and changes in the configuration of the Login Page Services may take longer to be applied.

This feature was added in release 2019.2.1

<sup>\*</sup> only by the Windows Client; does not affect the Web Portal.

## **Bugs Fixed**

No additional issues have been resolved in release 2019.2.1:

Resolved in release 2019.2:

| Problem ID                 | Title                                                                                                    |
|----------------------------|----------------------------------------------------------------------------------------------------|
| 69214                      | Action "Send Message": Service attribute of type DateTime not displayed correctly Knowledge-base article                          |
| Resolved<br>known<br>issue | Management Portal: Search using special characters results in error and no results displayed, if Datastore is on MySQL            |
| 69854                      | Management Portal: Field(s) for secondary language(s) added on opening a service with translations  Knowledge-base article        |
| 70997                      | Windows Client: Input of invalid credentials in Windows Client may cause the account to become locked out  Knowledge-base article |

### **Known Issues and Limitations**

Attributes: Attributes with names that contain special characters not processed in "Provide Information" action

Consider the following scenario:

- 1. In the Management Portal at **Entitlement Catalog**, you configured a service with service attributes that contained special characters in their name (&, <, >, etc.).
- 2. In the service workflow, you configured a **Provide Information** action and add the attributes to a page.

In this scenario, when you requested the service, the attributes were not processed in the **Provide Information** wizard.

This is a known issue. Ivanti recommends NOT to use special characters in the names of attributes.

## Attributes: Validation of password service attributes in "Provide Information" actions fail in rare scenarios

In rare scenarios, the validation of password service attributes in services fail:

Consider the following scenario:

- 1. In the Management Portal at **Entitlement Catalog**, you configured a service that contained a **Provide Information** workflow action.
- 2. In the **Provide Information** action, you added a password service attribute to a page.
- 3. You applied user input validation to the attribute and configured a regular expression for this purpose.
- You added a Jump action to the service workflow, which jumped back to the Provide Information action.
- 5. You requested the service from the Identity Director Web Portal.
- 6. When prompted, you provided a password that matched the configured regular expression.
- 7. When the service workflow jumped back to the **Provide Information** action and you were prompted again to provide a password, you did not provide a new password, but proceeded with the workflow.

In this scenario, validation of the password service attribute failed. This issue also occurred if the workflow contained two **Provide Information** actions with the same regular expression validation for the same password service attribute.

This is a known issue. Because of security reasons, Identity Director does not pass unencrypted password values from the server to the client side for validation. As a result, the same password cannot be validated twice. Ivanti recommends not to use scenarios like these. This functionality will not be changed in future releases.

## Audit Trail: Restoring deleted service might not be possible if service was restored before

Consider the following scenario:

- 1. In the Management Portal at **Entitlement Catalog**, you deleted a service that could be restored.
  - Several versions of the service had been saved.
- 2. In the Management Portal at **Audit Trail**, you used **Restore** on one of the versions of the service, that was *not* the latest version.
- 3. In the Management Portal at **Entitlement Catalog**, on the restored service, you restored to the latest version of the service.

In this scenario, if you deleted the service again, restore was not available for the service in the **Audit Trail**.

This is a known issue.

## Audit Trail: Restoring deleted service not working as expected if multiple services with identical names have been deleted

Consider the following scenario:

- 1. In the Management Portal at **Entitlement Catalog**, you deleted multiple services with identical names, that could be restored.
- 2. In the Management Portal at **Audit Trail**, you used **Restore** on one of the deleted services, that was *not* the last one that was deleted (service 'x').
  - A list of versions that could be restored was displayed.

In this scenario, the versions that were displayed were for the service that was the last one that was deleted (service 'y').

Using **Restore** on a version from the list resulted in service 'y' being restored.

This is a known issue.

#### Data Connections: Error when synchronizing data source with 40,000+ users on MySQL

Consider the following scenario:

- The Datastore to which your Identity Director environment connects is hosted on a MySQL database server.
- In the Setup and Sync Tool, at Data Model > Data Sources, you created a new data source for a CSV file. The CSV file contains at least 40,000 users.
- At **Data Model** > **Data Connections**, you created a new data connection of type **People**.
- On the **Mappings** tab of the data connection, you configured the mappings for **Person Name**, **Windows user account** and **Primary e-mail address**.

In this scenario, after synchronizing the data connection, the following was shown on the Diagnostics tab of the data connection:

```
Synchronization completed (0 errors, 0 warnings). Changes: 39999 added, 0 updated, 0 deleted. Duration: 0 hours, 24 minutes, 20 seconds. ERROR: The connection has been disabled.
```

In the Management Portal at **People**, all users were added, despite of the message shown that the connection was disabled.

#### **Cause**

The actual error that MySQL gives is: MySQL Error 1153 - Got a packet bigger than 'max allowed packet' bytes.

The default GLOBAL setting for max\_allowed\_packet is 16MB. However, according to the MySQL documentation, you can change this to up to 1GB (provided the server has enough memory).

The problem is actually caused with low memory on the MySQL server and the default setting for the net\_buffer\_length GLOBAL MySQL variable, which is 16KB. The reason for this low setting is that MySQL wants to make sure that no packets are broken. Although you can change this to up to 1MB according to the MySQL documentation, this is not the default value. Per SESSION, this value is read only, you cannot change it and is 16KB.

The sync log that Identity Director generates and tries to upload in the OR\_DataLinks table can be much larger (for example almost 1MB when synchronizing a data connection for 40,000 users).

#### Solution

Change the default GLOBAL settings on the MySQL database server with the following commands:

| Get GLOBAL variables values | <ul> <li>SHOW GLOBAL VARIABLES LIKE 'max_allowed_packet'</li> <li>SHOW GLOBAL VARIABLES LIKE 'net_buffer_length'</li> </ul> |
|-----------------------------|----------------------------------------------------------------------------------------------------|
| Set GLOBAL variables values | <ul><li>SET GLOBAL net_buffer_length = 1048576</li><li>SET GLOBAL max_allowed_packet=16777216</li></ul>                     |

# Data Connections: Node 'Data connections' not available in Setup and Sync Tool with read-only permissions

In the Setup and Sync Tool, if your administrative role has read-only permissions to the data connections node, the node will not be available. This is a known issue.

# Data Sources: Setup and Sync Tool crashes when configuring ODBC-based data source with MySQL ODBC Connector 5.2

In the Setup and Sync Tool, when you configure an ODBC-based data source with MySQL ODBC Connector 5.2, the following error may occur in the Setup and Sync Tool:

'AccessViolationException' - corrupted memory

To solve this issue, update the driver to the latest version.

## Management Portal: Error when trying to Request, Return, Assign or Unassign a service for more than 2000 people at once

In the Management Portal at **People**, if more than 2000 people have been selected (for example using **Preload all** and **Select all**), using the Services actions **Request**, **Return**, **Assign** or **Unassign** will return an error and the action will not be executed.

This is a known limitation.

# Management Portal: Identity Broker error when pressing Back button in Identity Director

Consider the following scenario:

- In the Management Portal, Login Type is set to Identity Broker (at Setup > Administrative Roles).
- 2. A user logs on to the Management Portal
- 3. After logon, the user clicks the **Back** button of the web browser.

In this scenario, an Identity Broker error is displayed.

This is a known issue.

#### Management Portal: Installation on domain controllers not recommended

Although technically possible, due to technical implications we do not recommend installing the Management Portal on a domain controller.

#### Password Reset: Transaction remains pending when specifying long verification code

In the Management Portal at **Setup > Password Reset**, if you enable verification code validation, you can specify a service that generates this code via a **Provide Verification code** action. In this action, we recommend specifying a verification code of up to a maximum of 20 characters. Because the code is encrypted, longer codes may exceed the maximum value. This will result in an error and leave the transaction in a **Pending** state.

## Setup and Sync Tool: Run as administrator on Microsoft Windows Server 2012 Essentials

When you install the Setup and Sync Tool on a device running Microsoft Windows Server 2012 Essentials, the Setup and Sync Tool needs to be started with **Run as administrator**. This prevents issues in which advanced Active Directory user properties cannot be retrieved by the Setup and Sync Tool.

#### Transaction Engine: Only one Transaction Engine supported on IBM DB2

In environments in which the Datastore is hosted on an IBM DB2 database server, the use of only one Transaction Engine is supported.

## Web Portal: Web.config file overwritten when performing repair on non-default installation location

Consider the following scenario:

- 1. You perform a clean install of the Identity Director Web Portal on a non-default installation location.
- 2. You customize the web.config file of the Web Portal to your situation.
- 3. After installation, you run the same installer again and choose to perform a repair.

In this scenario, the settings that were configured in the web.config file are not preserved.

As a workaround for this issue, please copy the settings from the backup file of the original web.config file and replace them in the new one.

### **Additional information**

### **Release Notes of previous versions**

**Identity Director 2019.1.2** 

**Identity Director 2019.0.3** 

**Identity Director 2018.3** 

Identity Director 2018.2.3

**Identity Director 2018.1.1** 

Identity Director 10.3.200.0

### **Compatibility Matrix**

Supported Operating Systems, Database systems, Browsers, and Ivanti Products are detailed in the compatibility matrix.

### **Further Help and Information**

Information about installing, configuring, and using Identity Director is available from the online Help